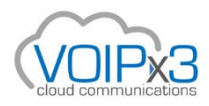

### **General Troubleshooting Checklist:**

Go through the steps below to ensure the optimum connectivity of your VOIPx3 phone system. You may skip the remaining steps when you resolve the issue.

# **1. Phone's power and physical connection.**

Check if there is power on your phone. See the table below to identify the solution for your scenario.

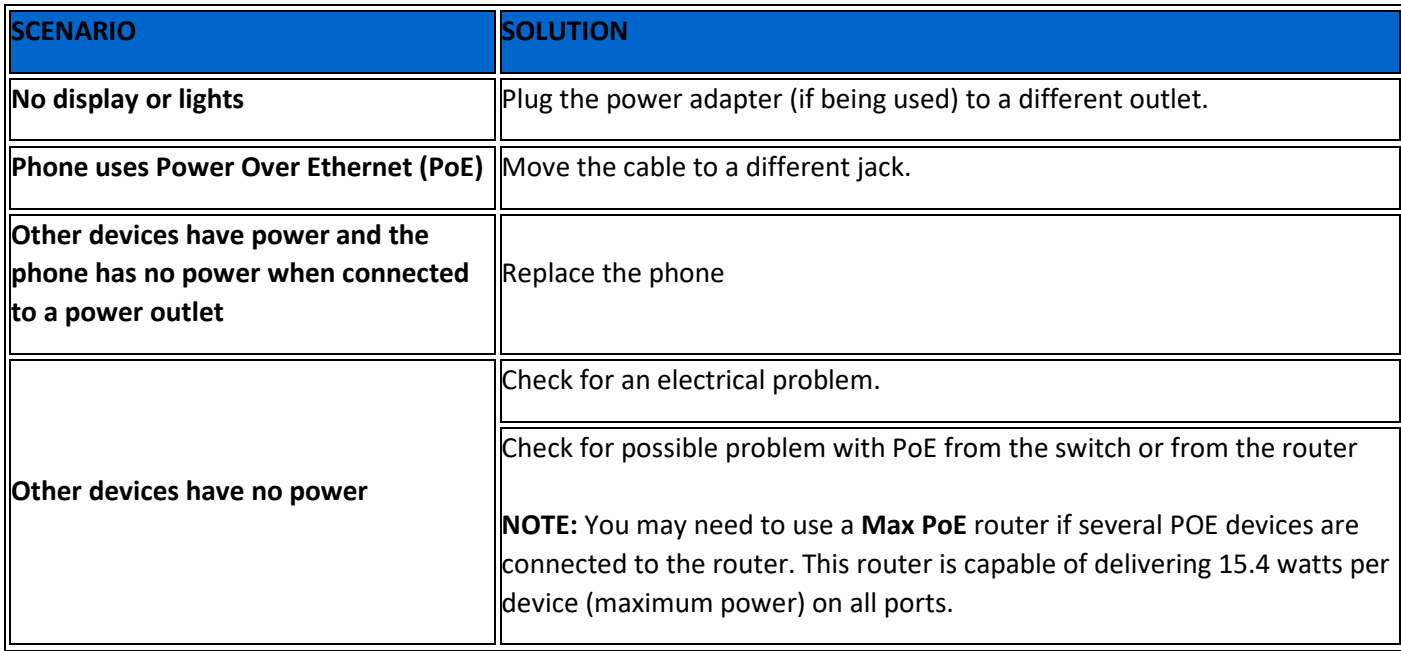

# **2. Internet Connection**

1. Check your internet connection.

2. Make sure all other devices are connected to the internet. Otherwise, contact your Internet Service Provider (ISP).

### **3. Phone Provisioning**

**NOTE:** Make sure your phone has an IP address before following the steps below.

For Yealink IP phones, press the OK button to confirm IP Address.

- 1. Open the command window:
	- On a **Windows** machine, can click **Start**, and search for **CMD**.
	- On a **Mac**, go to spotlight search to open **Terminal**.
- 2. Type **ping pbx.voipx3.com**
- 3. Press **Enter** (Windows) or **Return** (Mac).

4. Refer to the table below for the recommendations based on your ping test result.

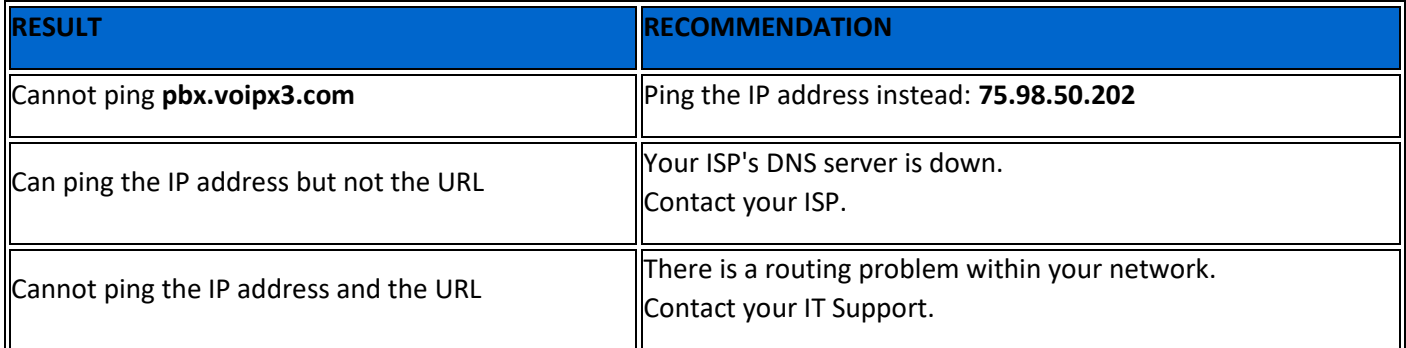

**5. Check the cables**. Make sure they fit the ports properly. If the issue persists, use another cable to further isolate the issue.

**6. Power cycle the devices**. Unplug the phones, routers, and modems from the power source for 1 minute. Plug them back one by one, starting from the device closest to the wall (**modem** > **router** > **phones**).

**7. If your phone is still offline**, bypass the switch by connecting your phone directly to the modem. If your phone goes online this way, then the problem is with the switch. Contact your IT support.

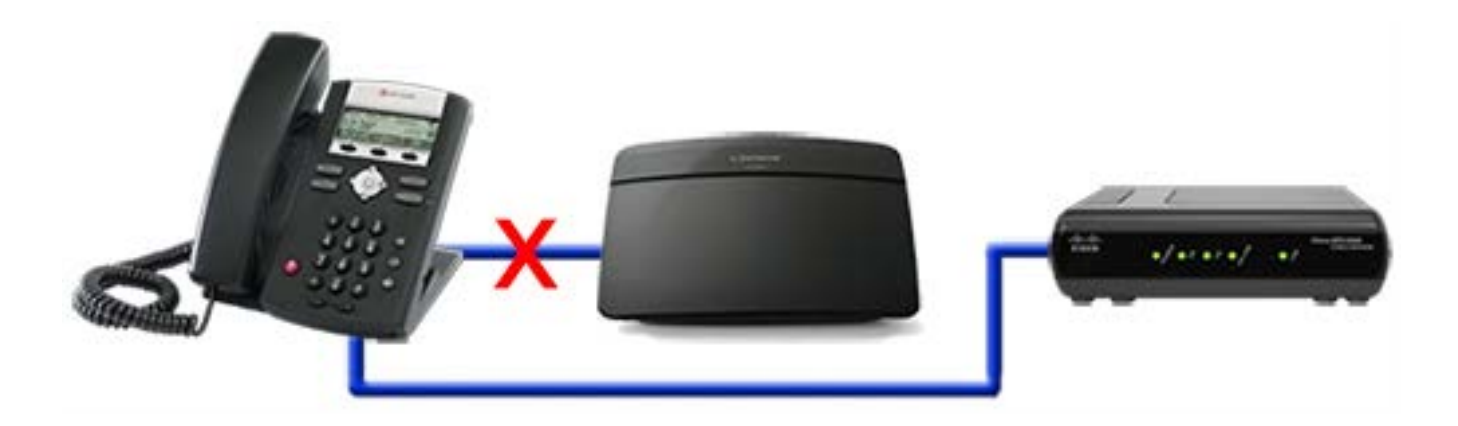

### **8. Make sure that the IP phone is provisioned.**

Once provisioned, your IP phone will display:

1. Current time/date

2. IP Address: Press the OK button on your Yealink IP phone and display will reveal IP Address.

3. Connect laptop or PC network cable to PC port on bottom of phone. If you can connect to Internet on laptop/PC, then your phone is connected to internet. If still not functional, contact VOIPx3 Support at (817) 527-5440. Option 3.

#### **9. Reboot your router.**

a. resetting router often will reset issues the device might be having.

b. For more information on managing your brand/model of router contact the router manufacturer support or send router mfg/model t[o support@voipx3.com](mailto:support@voipx3.com) with your company name and we can assist in providing you the best configuration settings.

**10. Make a test call** to see if your problem has been resolved. If the issue persists, [contact VOIPx3](https://success.ringcentral.com/RCContactSupp) [Support.](https://success.ringcentral.com/RCContactSupp)